## **1. Übersetzungstabelle für Tastatureingaben**

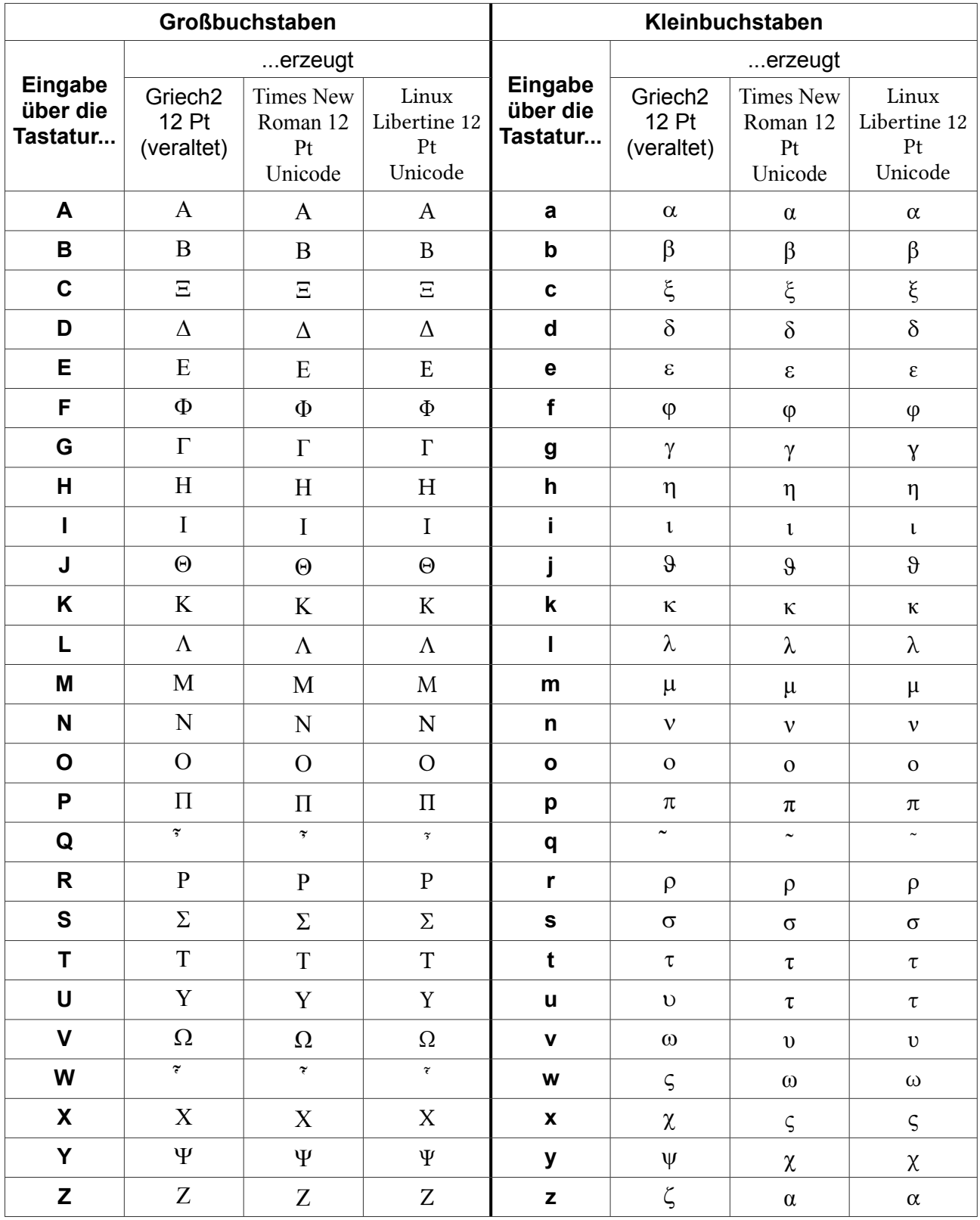

## **2. Eingabe besonderer Betonungszeichen**

Der Cursor wird im oberen Textfeld an der gewünschten Stelle platziert und über die entsprechende Taste im unteren Bereich wird das gewünschte Zeichen in den Text eingefügt.

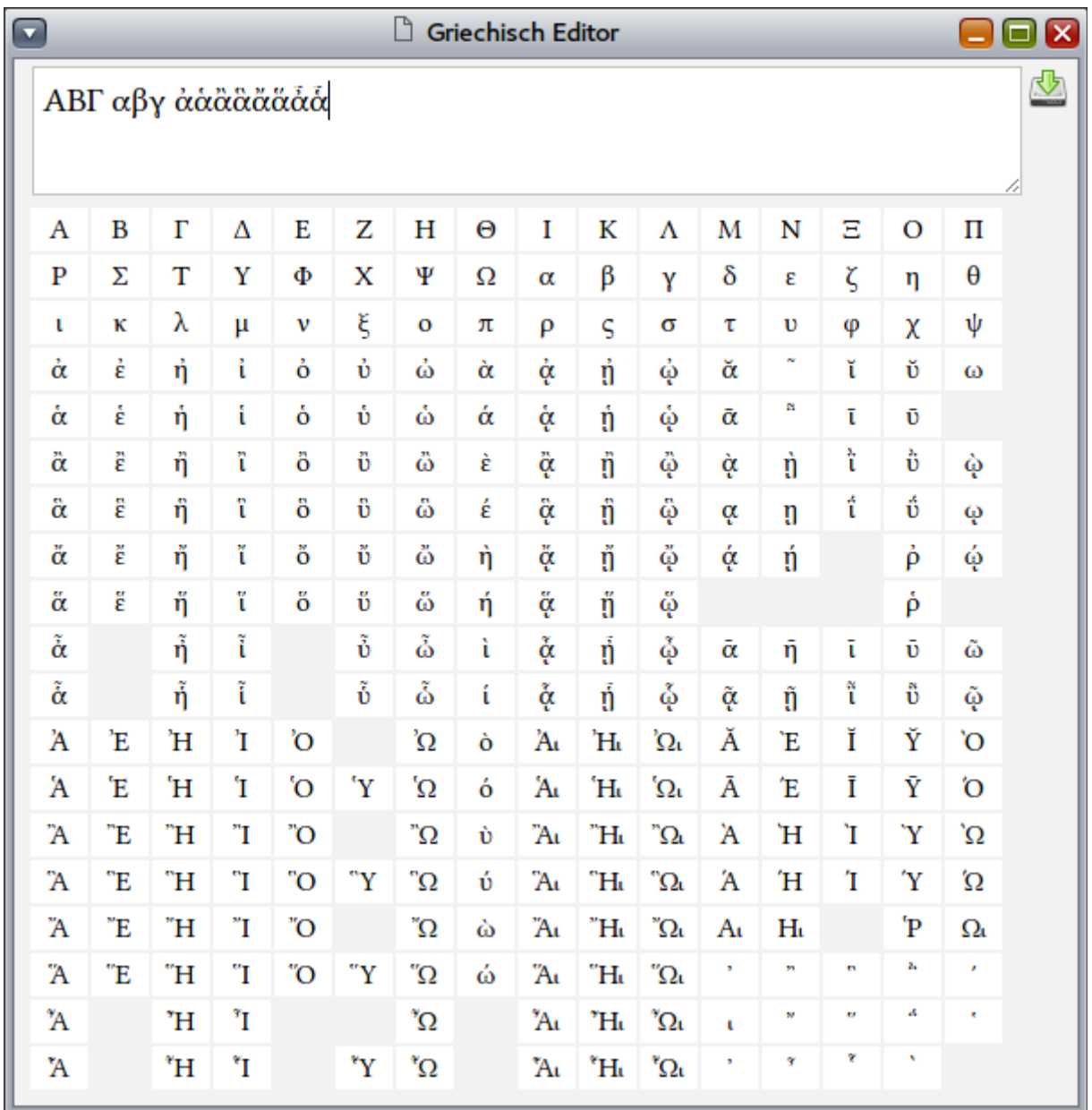

Es werden alle Zeichen des Unicode-Bereichs "Greek Extended" [1] unterstützt.

[1] [unicode.org/charts/PDF/U1F00.pdf](http://unicode.org/charts/PDF/U1F00.pdf)

## **3. Weiterverarbeitung der so erzeugten Texte**

Der Inhalt des Textfelds kann per Copy&Paste (z.B. mit [Strg+C] und [Strg+V] in LibreOffice Writer, Word oder Google Docs hineinkopiert werden. Für die Darstellung ist jede Serifenschriftart geeignet.

Der Textfeldinhalt kann als Textdatei (Endung: .txt) lokal abgespeichert werden.